# **Laboratory Hazard Assessment Tool (LHAT) Access Information**

The Laboratory Hazard Assessment Tool (LHAT) has been created as part of the University of California's commitment to continuing a culture of safety. LHAT is a web-based system intended to identify and communicate hazards present in a lab or research area. Once hazards are identified, researchers can take appropriate Personal Protective Equipment (PPE) training, after completion researchers can receive free PPE from the PPE office (PSB 210). LHAT will be used by all academic appointees, staff, students, and visitors to prevent workplace injuries.

As a Principal Investigator (PI), LHAT allows you to:

- Identify or add lab workers into your lab group
- Document hazards present in the lab through guided questions
- Communicate laboratory hazards to personnel
- Identify the proper PPE to be used based on the hazard assessment

As a Lab Worker, LHAT allows you to:

- Associate with a lab group
- View potential hazards present in the lab through the assessment
- Receive a list of proper PPE to be used in your lab setting
- Receive training and demonstrate understanding of the training on the selected PPE for your lab
- Obtain PPE suited for your lab

Login to LHAT a[t https://ehs.ucop.edu/lhat](https://ehs.ucop.edu/lhat)

## **Accessing the System**

#### *Students and Employees*

Access the LHAT system (**<https://ehs.ucop.edu/lhat>**) securely through InCommon by selecting "University of California, Santa Cruz" in the drop-down menu, to avoid this step in future sessions select the "Remember my selection permanently" radio button.

Log in using your UCSC CruzID and Gold Password. If you are having persistent problems authenticating using your campus Single Sign-On (SSO) account contact UCSC Information Technology Services (**[its.ucsc.edu](http://its.ucsc.edu/get-help/index.html)**).

#### *Campus Affiliates*

To access LHAT securely through InCommon, you must have a campus-assigned Single Sign-On Username and Password (CruzID Gold). A current UCSC employee (PI, lab manager, supervisor . . .) must request a sundry account. Account requests can be submitted through the online request system at **[its.ucsc.edu/get-help](http://its.ucsc.edu/get-help/index.html)**.

## **Using the tool**

#### *Edit User Info*

Within LHAT you will be asked to select your association with the University.

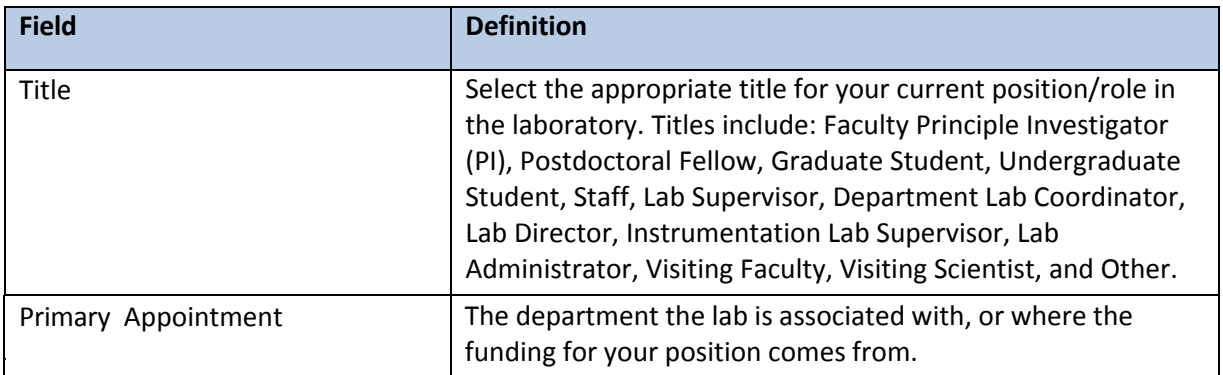

#### *Create a Group*

Only PIs can create an LHAT group. Click on the "Create a new lab group" link to begin the process. You will be directed through the process of 1) Naming your group, 2) Identifying members, and 3) Identifying location(s).

#### *Assign a Delegate*

PIs can designate one or more members as a Delegate, individuals who have access to all PI functionality except certifying a hazard assessment. Delegates can update and modify a hazard assessment and curate the group roster by adding or removing members.

#### *Perform a Hazard Assessment*

A hazard assessment must be completed before PPE can be distributed. To begin click the Create link next to the group name. The review is broken into several categories of hazards: Chemical, Physical, Biological, Radiological, Laser, and Non-ionizing Radiation. There is also the option to add custom hazards. After completion the PI must certify the accuracy of the information.

#### *Manage the Group*

PIs and Delegates can manage the lab. Clicking the Manage Lab link will allow them to Add/Remove members, modify the groups locations, and review member training records (including Laboratory Safety Fundamentals, Hazardous Waste Management, Bloodborne Pathogens, and other courses).

### **Navigating the Tech Tools Toolbar**

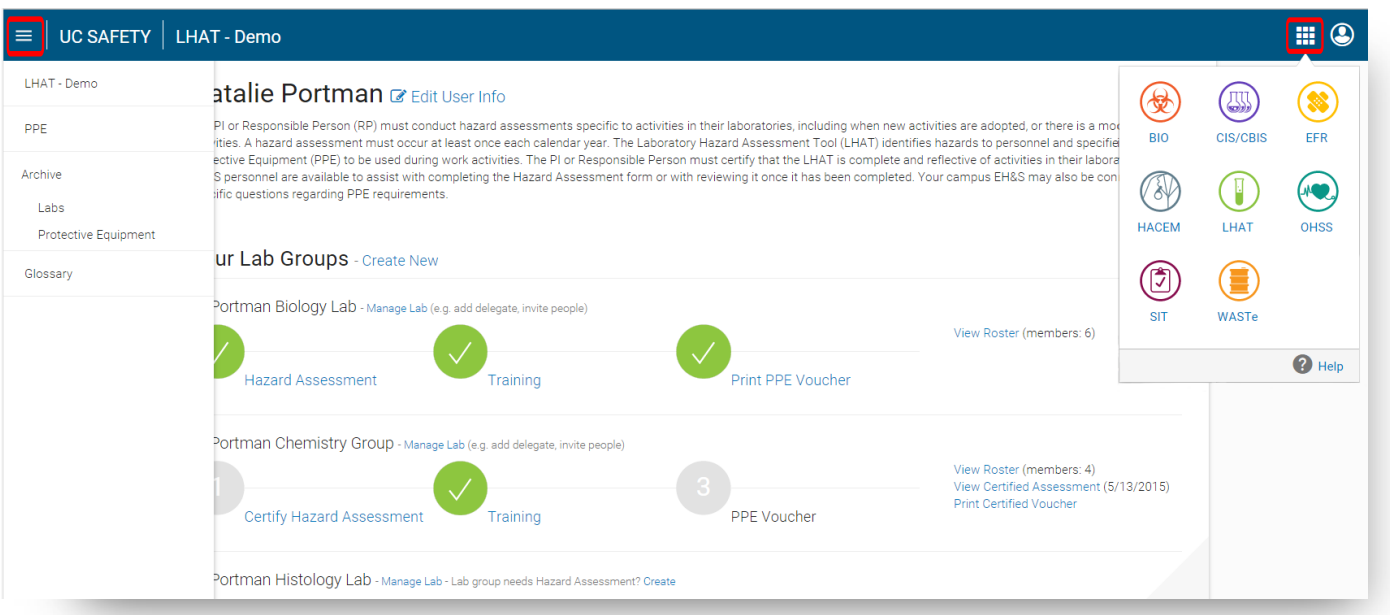

#### *Left Hand Dropdown*

#### *Tech Tool Cluster*

Navigate within LHAT to view assigned PPE and access the Glossary.

Quickly switch to other UC Tech Tools and access the Help page.

#### *Glossary*

Provides definitions and a information reference for a variety of topics. Topics include: General Definitions, Acutely Toxic Chemicals, Adjacent Area, Animal, Biological Hazards, Corrosives, Cryogenics, Nanomaterials, Flammables, Hazardous Chemicals, Carcinogens, Lazer, Explosive Chemicals, Pyrophoric Chemicals, Water Reactive Chemicals, and Reproductive Toxins.

#### *Help*

A growing collection of Frequently Asked Questions and Tutorials. The Help section also includes ITS contact information for Sign In assistance.

#### **Questions about your Hazard Assessment or LHAT**

If you are a PI and have concerns about the activities that will be performed in your lab, please consult with your campus EH&S office [\(ehs@ucsc.edu,](mailto:ehs@ucsc.edu) 9-2553). If you are a Lab Worker and have concerns about the activities that will be performed in your lab, please discuss with your PI directly, and consult with your campus EH&S office, as needed. If you have questions about the LHAT system, please contact the UC ERM Service Desk at: [erm@ucop.edu](mailto:erm@ucop.edu)**.**